# 9713 APPLIED INFORMATION AND COMMUNICATION TECHNOLOGY

9713/02 Paper 2 (Practical Test A), maximum raw mark 120

This mark scheme is published as an aid to teachers and candidates, to indicate the requirements of the examination. It shows the basis on which Examiners were instructed to award marks. It does not indicate the details of the discussions that took place at an Examiners' meeting before marking began, which would have considered the acceptability of alternative answers.

Mark schemes should be read in conjunction with the question paper and the Principal Examiner Report for Teachers.

Cambridge will not enter into discussions about these mark schemes.

Cambridge is publishing the mark schemes for the October/November 2013 series for most IGCSE, GCE Advanced Level and Advanced Subsidiary Level components and some Ordinary Level components.

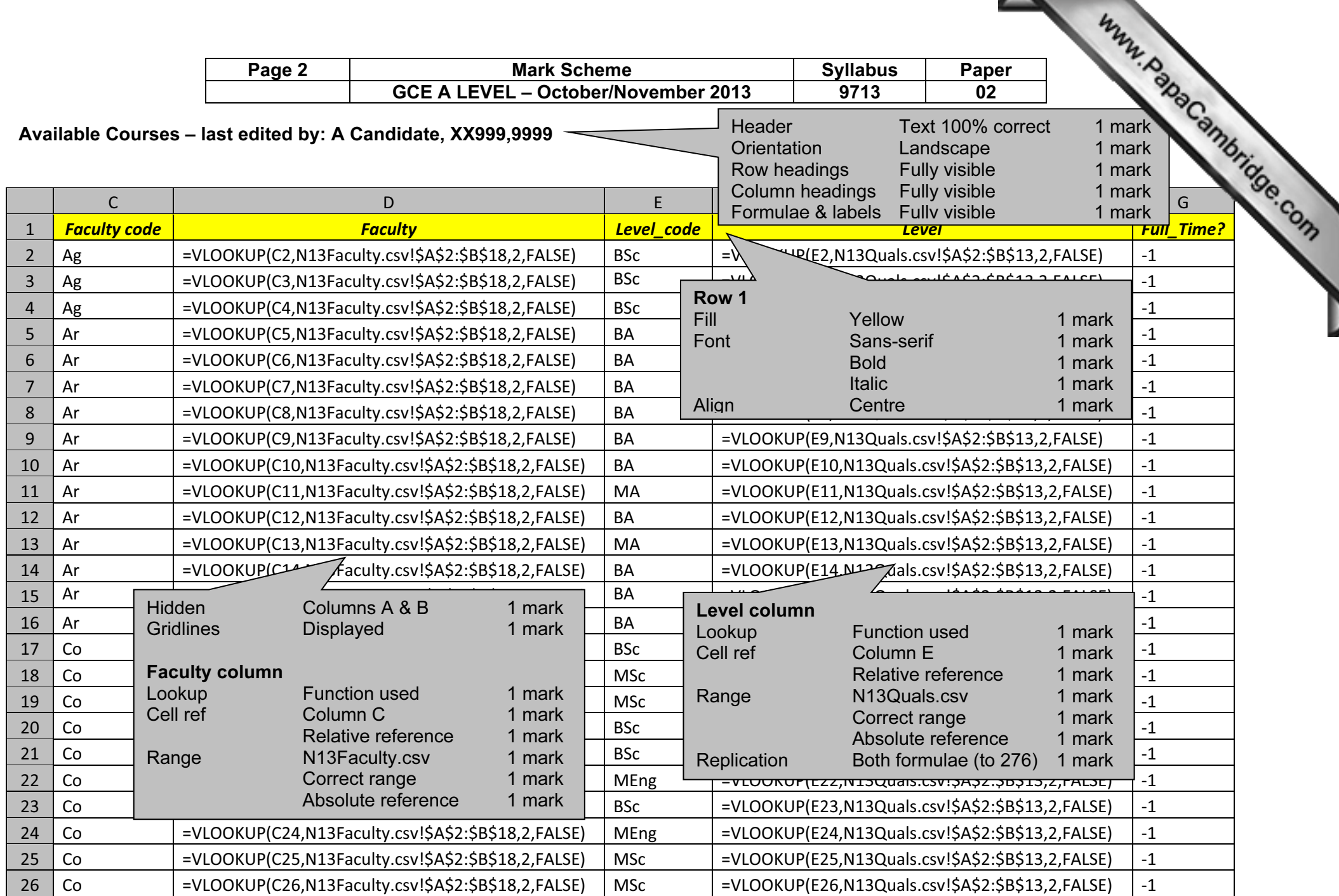

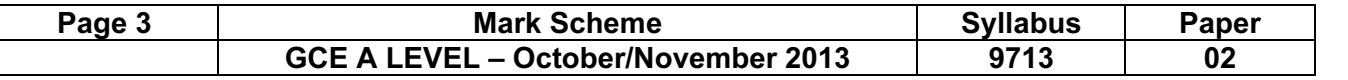

## Available Courses – last edited by: A Candidate, XX999,9999

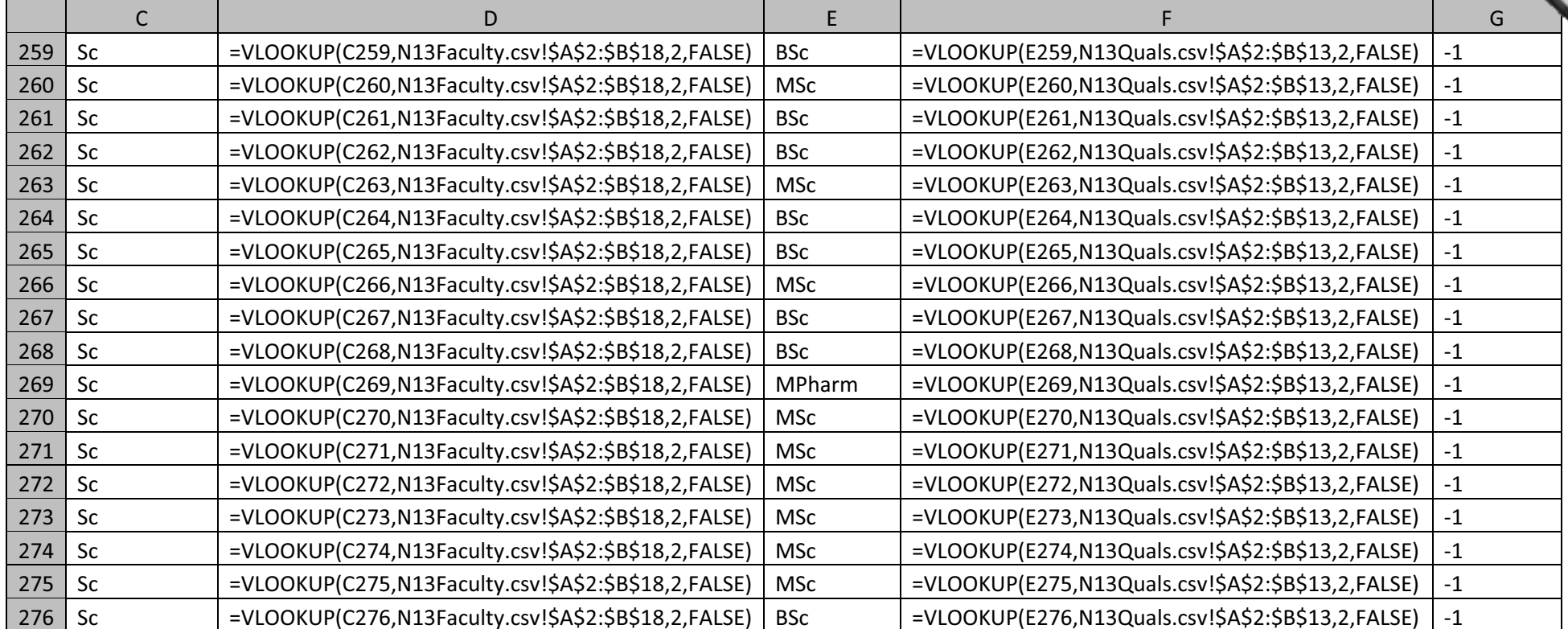

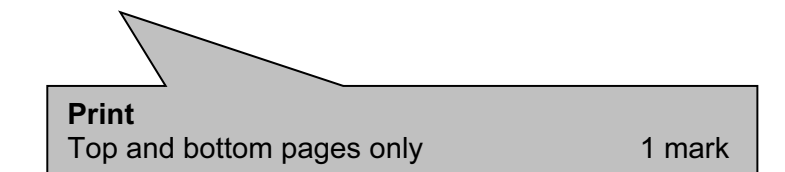

 $\overline{\phantom{a}}$ 

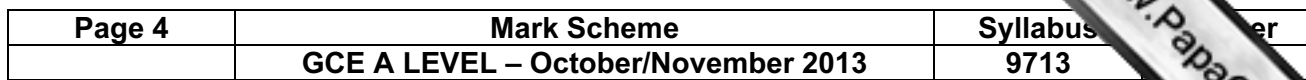

## Available Courses – last edited by: A Candidate, XX999,9999

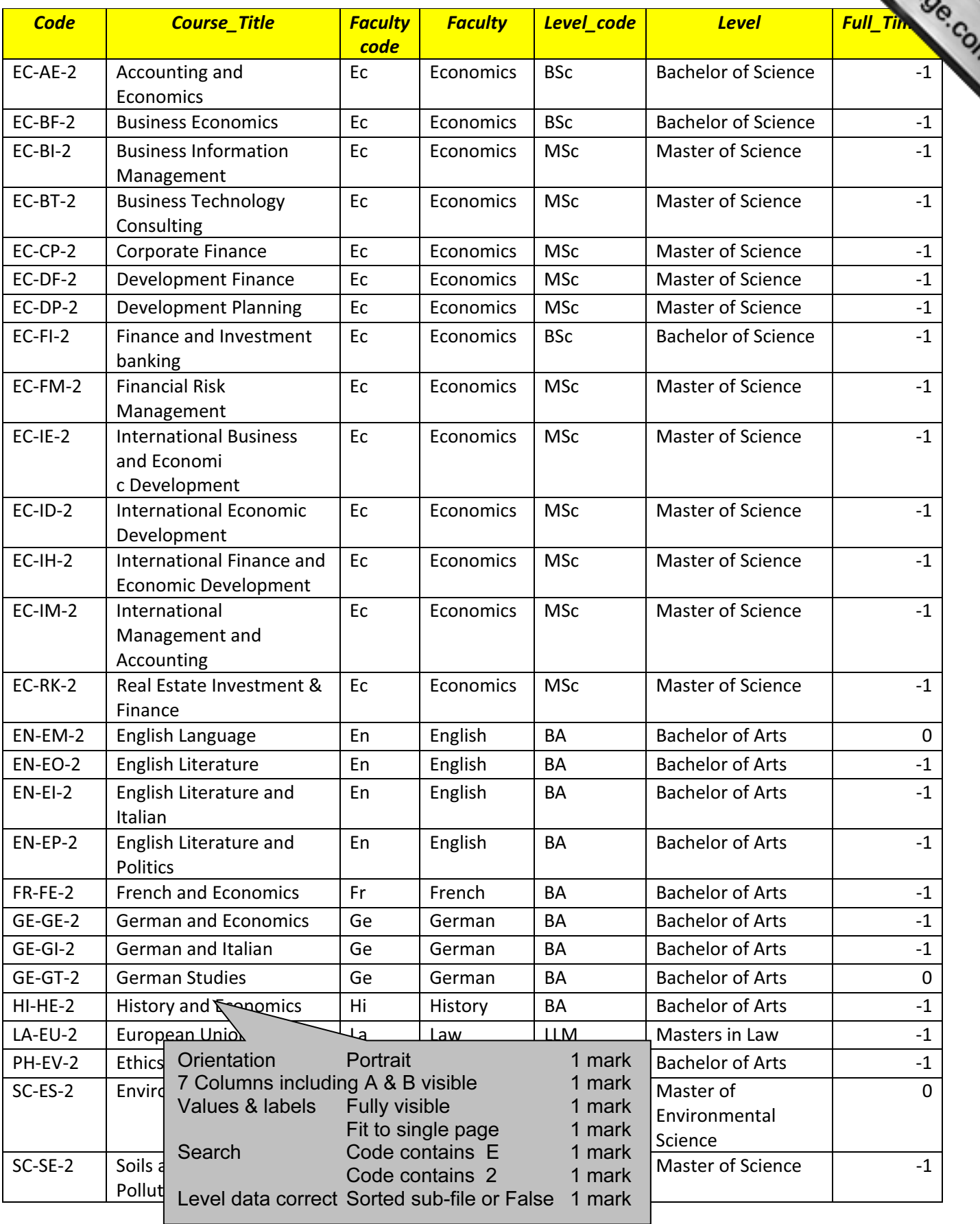

![](_page_4_Figure_0.jpeg)

Page 6 | Mark Scheme | Syllabus | Paper GCE A LEVEL – October/November 2013 9713 02 Paper<br>02

![](_page_5_Picture_17.jpeg)

Www.papaCambridge.com

 $\overline{\phantom{0}}$ 

![](_page_6_Figure_0.jpeg)

![](_page_7_Picture_31.jpeg)

![](_page_8_Picture_30.jpeg)

- 1 ↖

#### Print 2 – 1/4/2014

![](_page_8_Picture_31.jpeg)

![](_page_8_Picture_32.jpeg)

![](_page_9_Picture_21.jpeg)

# GCE A LEVEL – October/November 2013

#### Print 3 – 1/4/2015

![](_page_9_Picture_22.jpeg)

![](_page_9_Picture_23.jpeg)

![](_page_10_Figure_0.jpeg)

![](_page_11_Figure_0.jpeg)

![](_page_12_Picture_140.jpeg)

#### Step 38

Practical marks – Maximum 5 marks

Slides printed

Name, Centre & candidate number placed on slide master in appropriate style. Appropriate & consistent styles/themes.

Title slide present which contains name of University

Content of each slide is in an appropriate format & style.

### Content (K & U) – Maximum 12 marks

All documents saved with recognition of version/lecturer

#### Accept different solutions like compare:

#### Open master document

Documents may be electronically compared

- ... compares the currently open document with another file
- ... all tracked changes are shown
- ... using current tracking settings
- ... using black lining/vertical ruling in the margin

... to identify at a glance where revisions have been made

Amendments can be shown as additions ...

... or deletions in the master document.

#### or merge:

(Unlike compare) merges/combines two documents

- ... with formatting from a single document
	- ... user selects
	- ... which formatting to retain during merge process
- ... all tracked changes are shown
	- ... from all documents
	- ... with each users revisions credited to them

#### or both:

Sometimes if merging fails ... compare has to be used first, then merge

User has to make revision decisions

- ... as to which changes to accept/decline
- ... for each recommended amendment